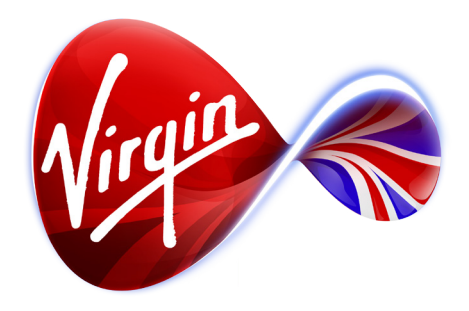

## *Connected TV Application for TiVo*

# The Walking Dead

# UI Design Outline / Wireframes

*5 January 2012*

**Note**: The specific content shown is for mock-up purposes only, and is not intended for sign-off. At this stage we are seeking approval on colours, fonts, background pictures, logos, and app structure (including menu categories).

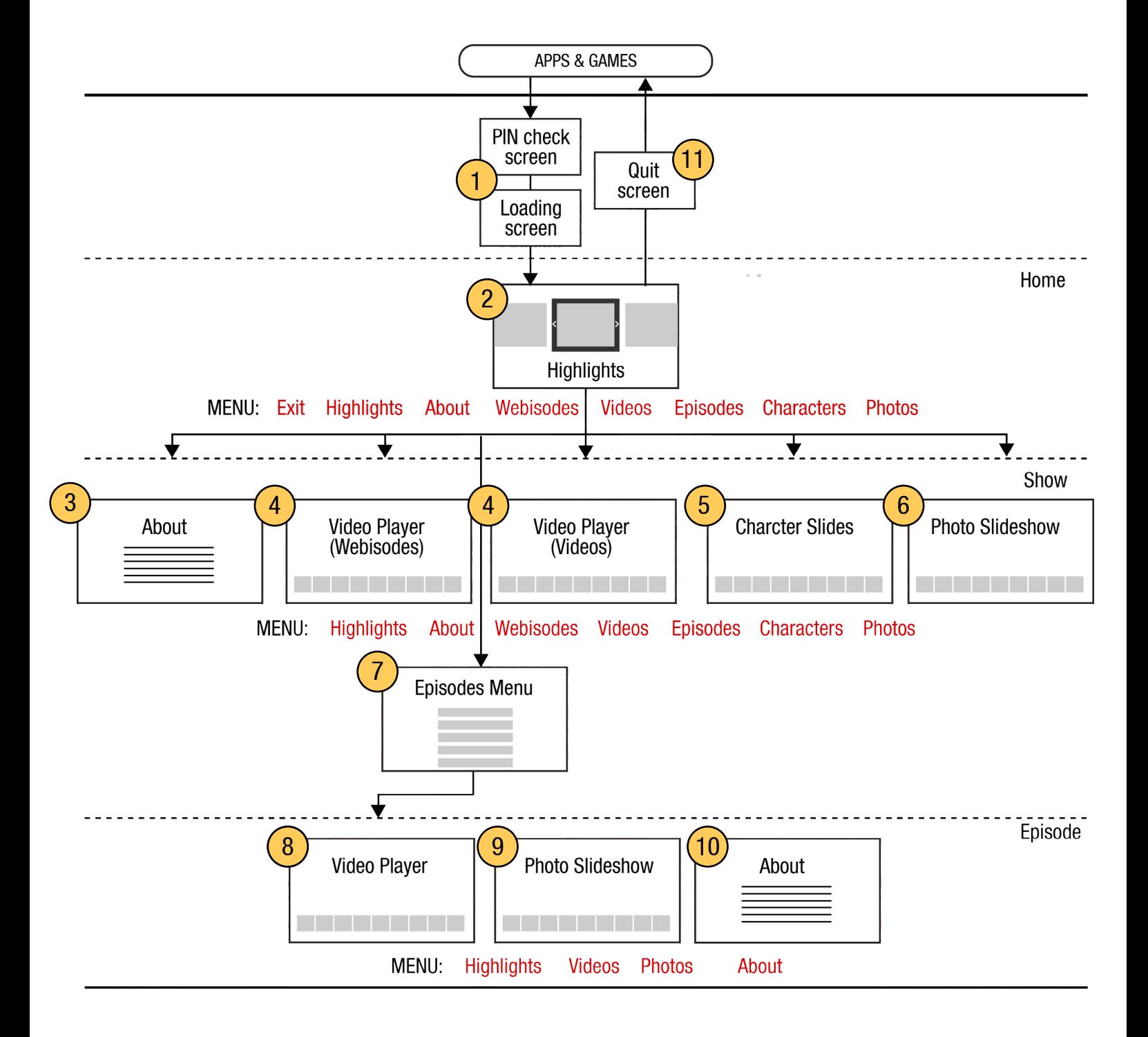

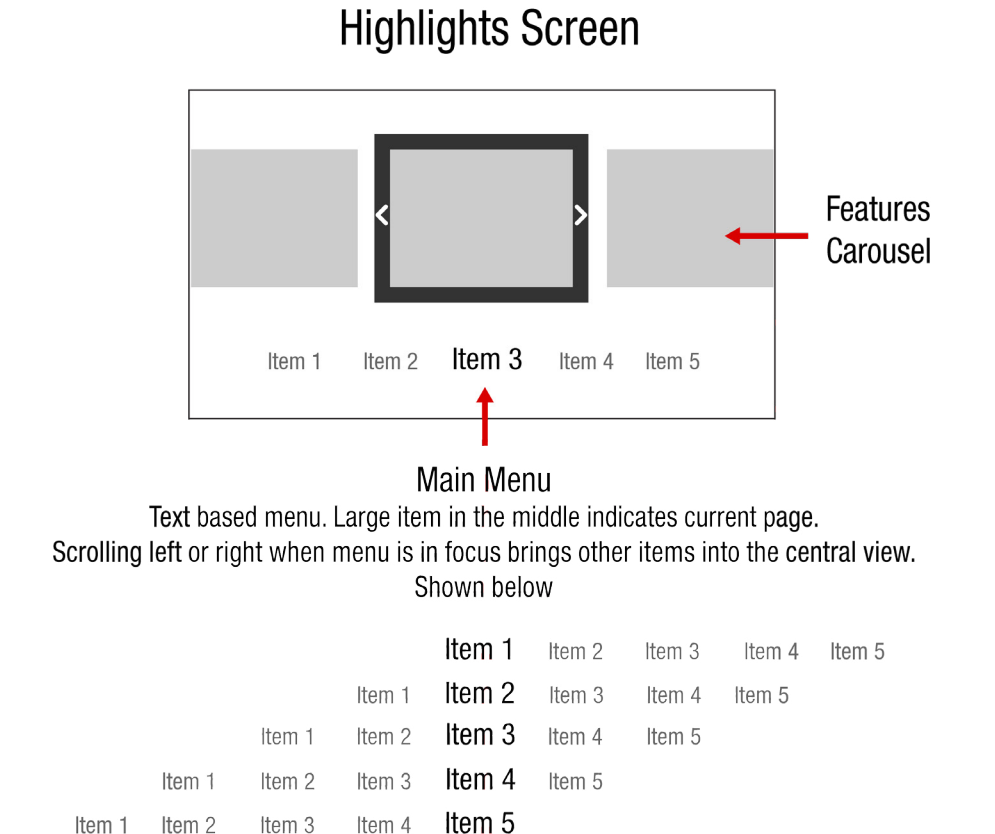

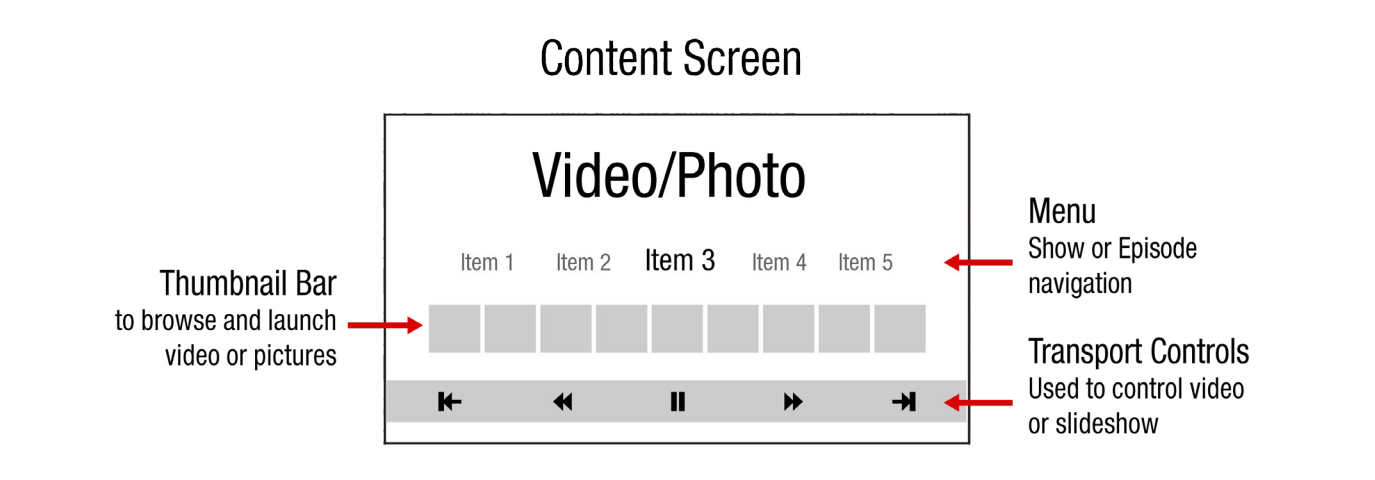

## **Episode Screen**

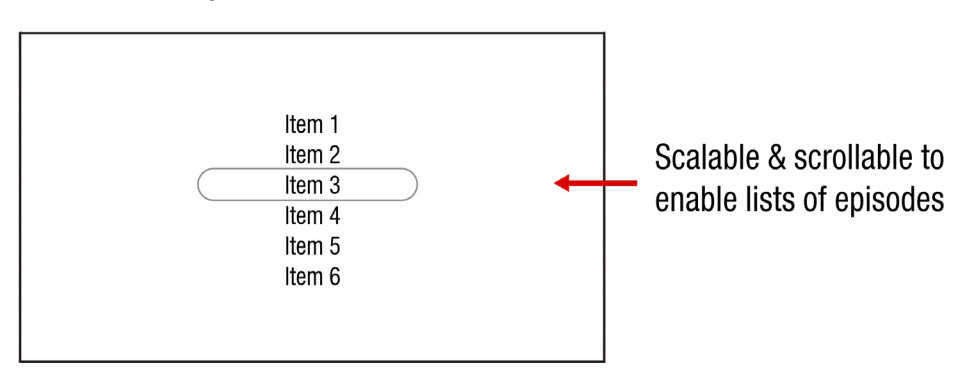

## 1 **Loading and PIN check screens**

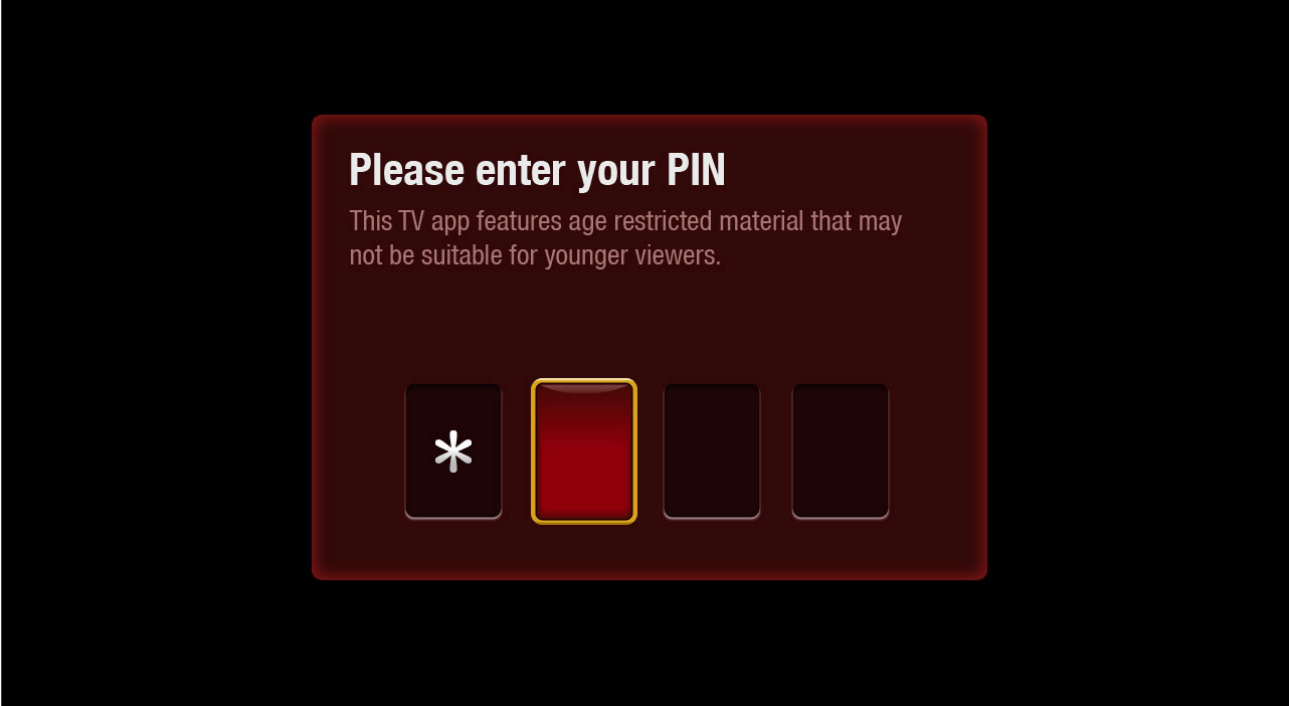

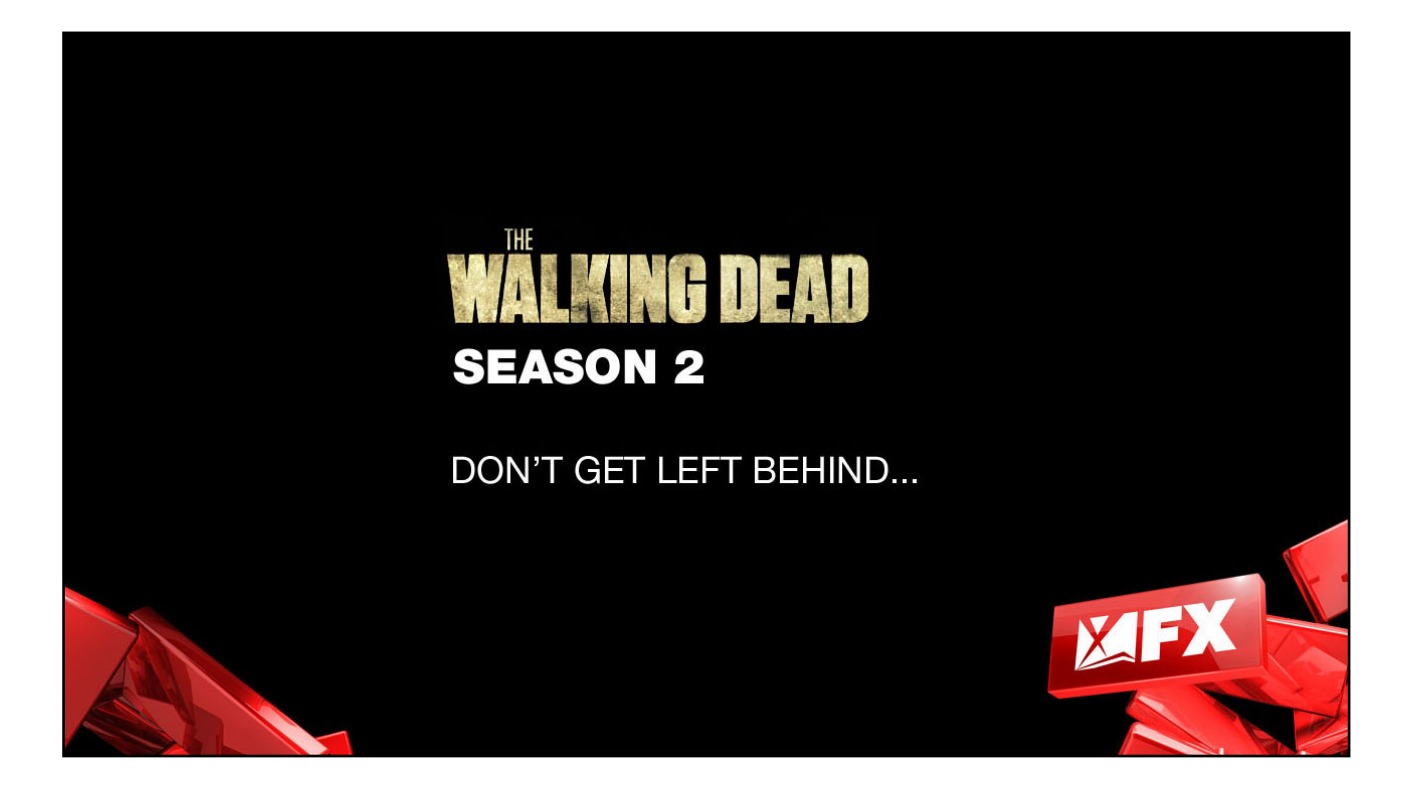

## 1 **Highlights Screen**

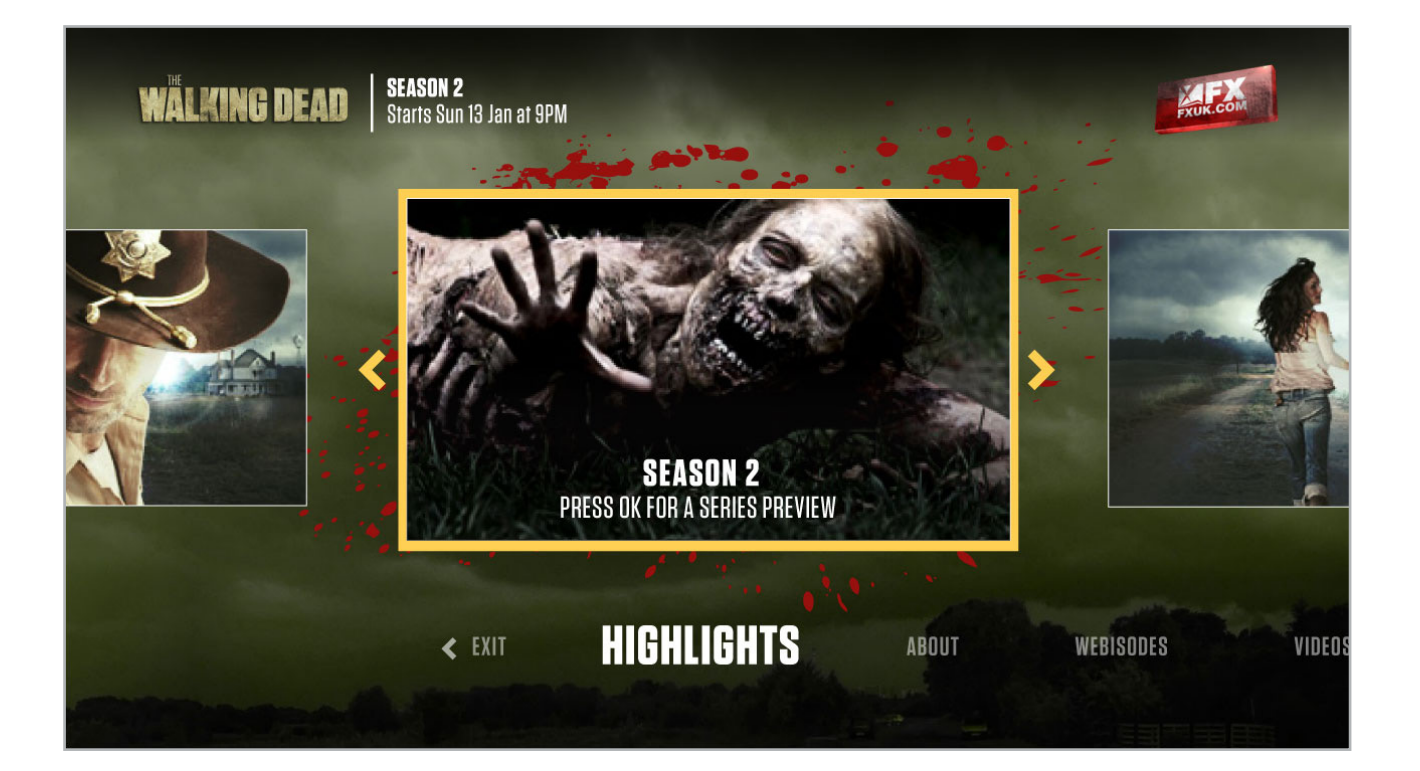

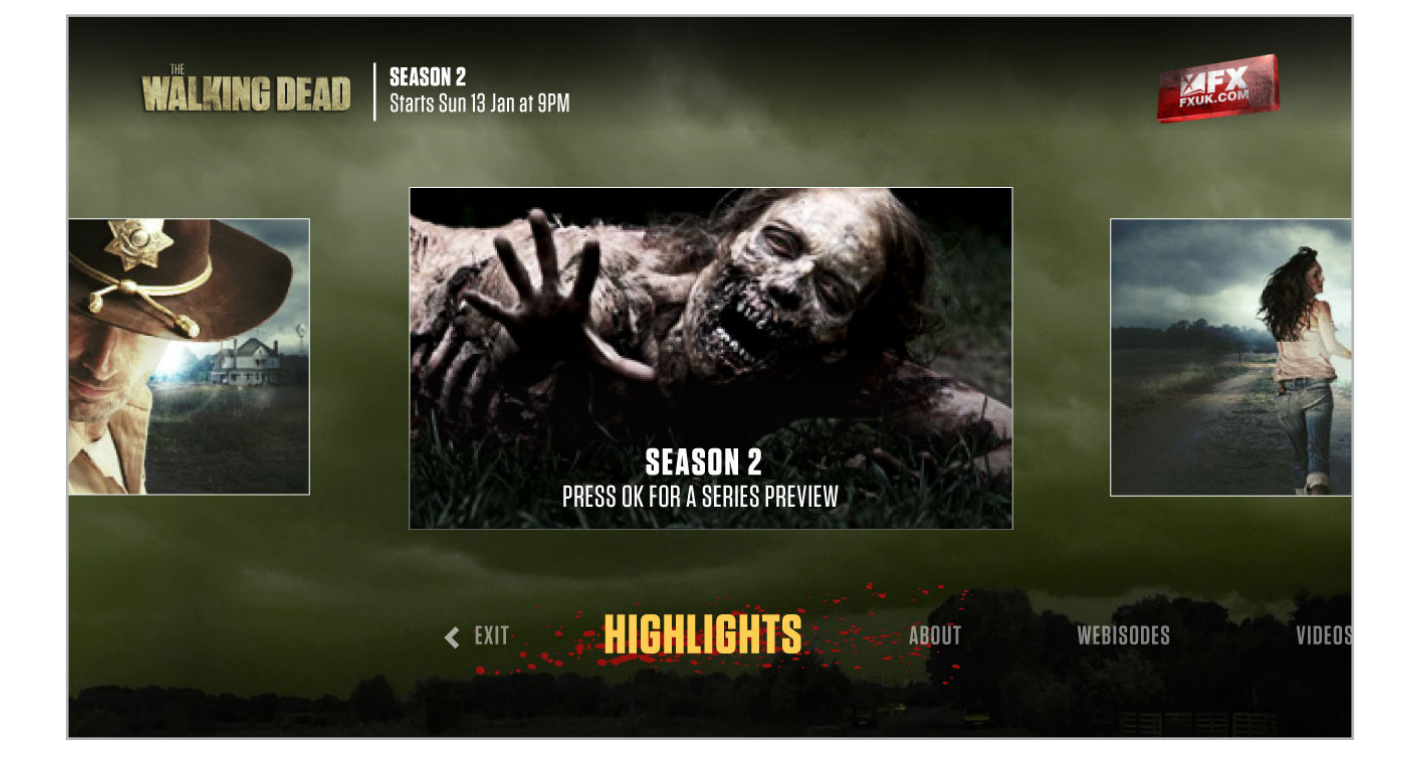

## **Highlights Screen**

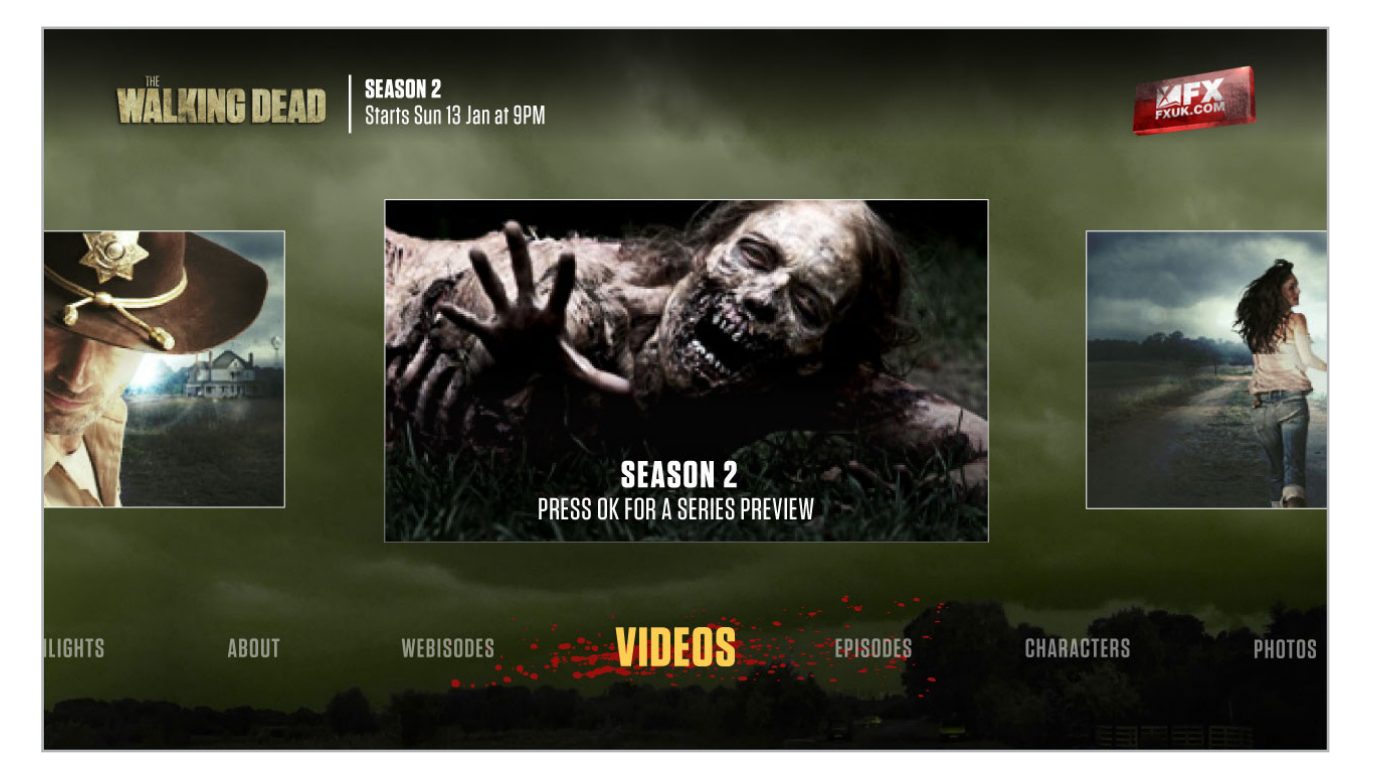

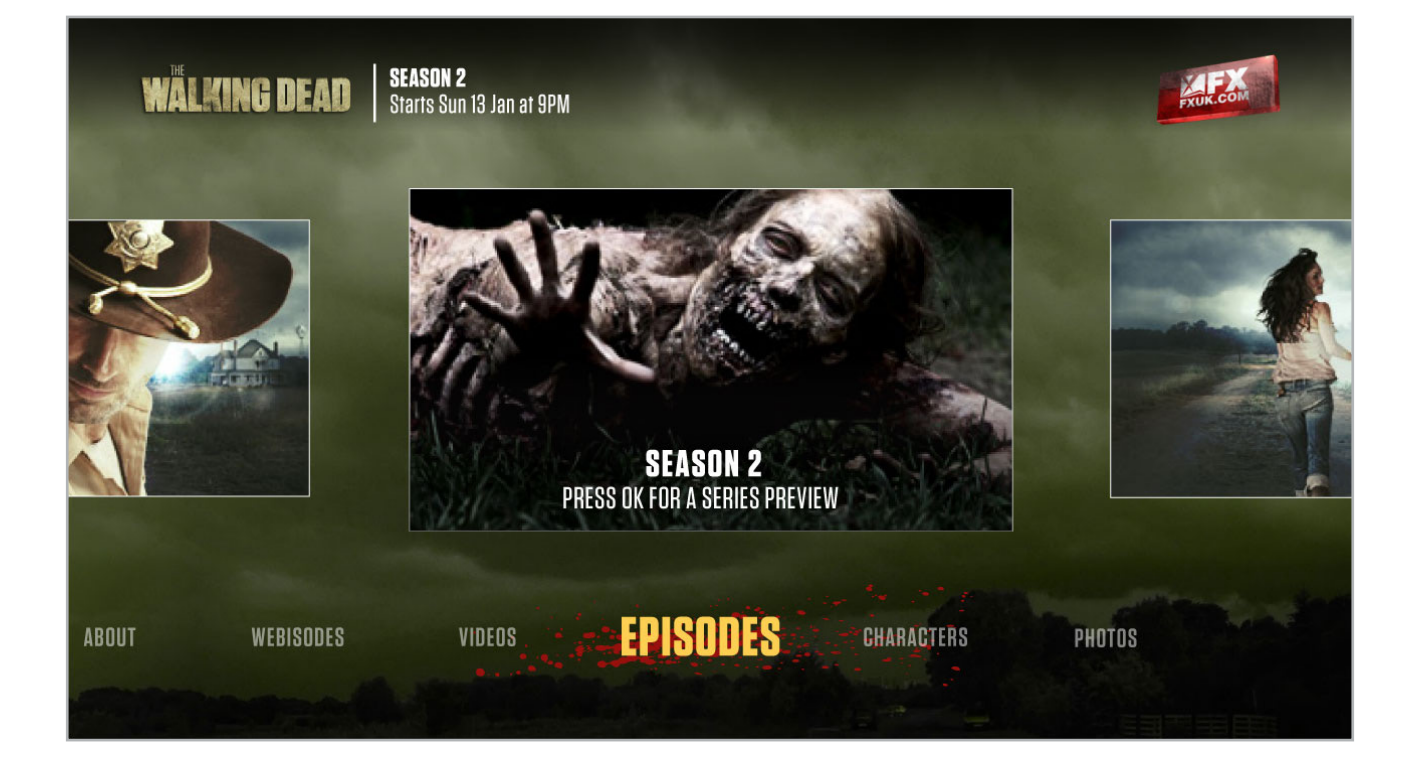

## 3 **About Screen**

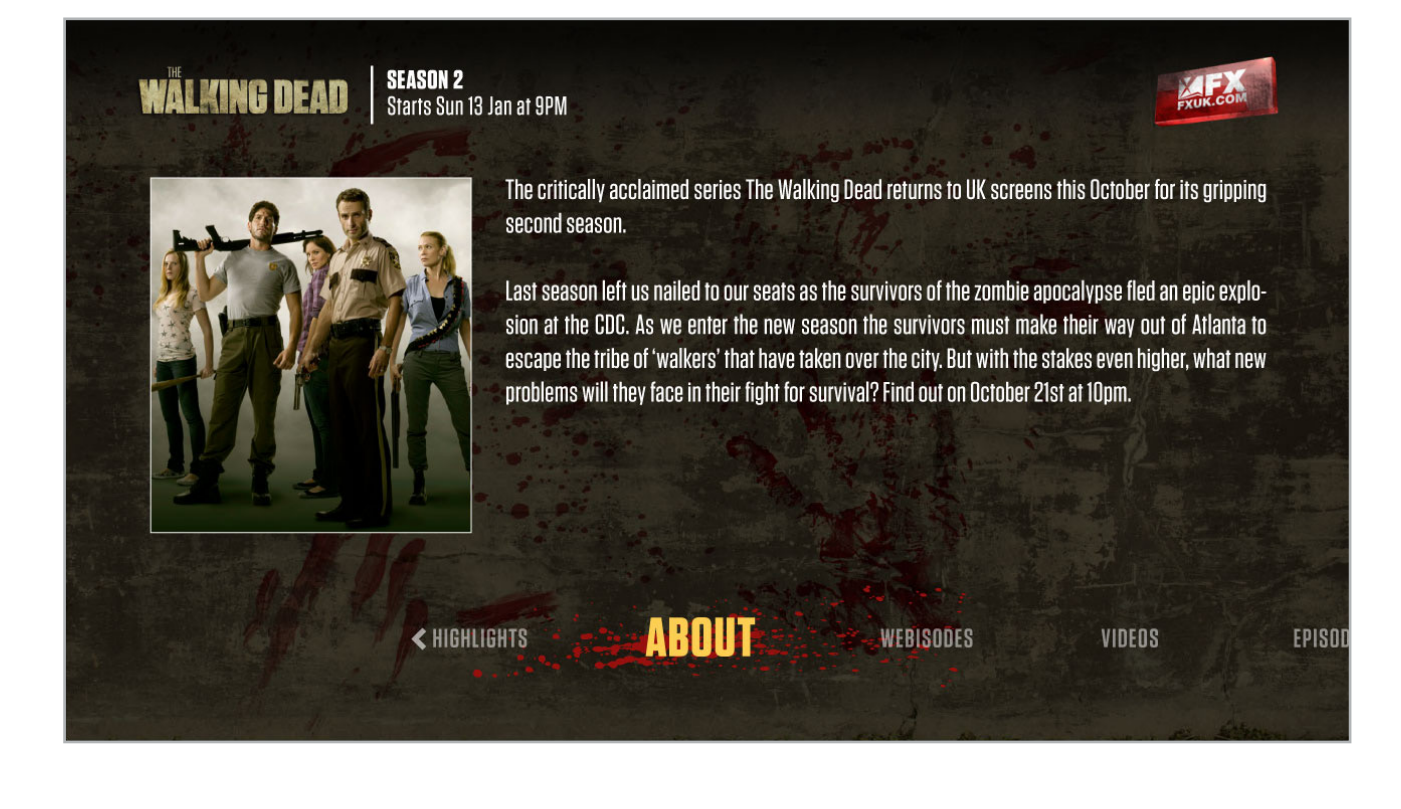

## 4 **Video Player Screen**

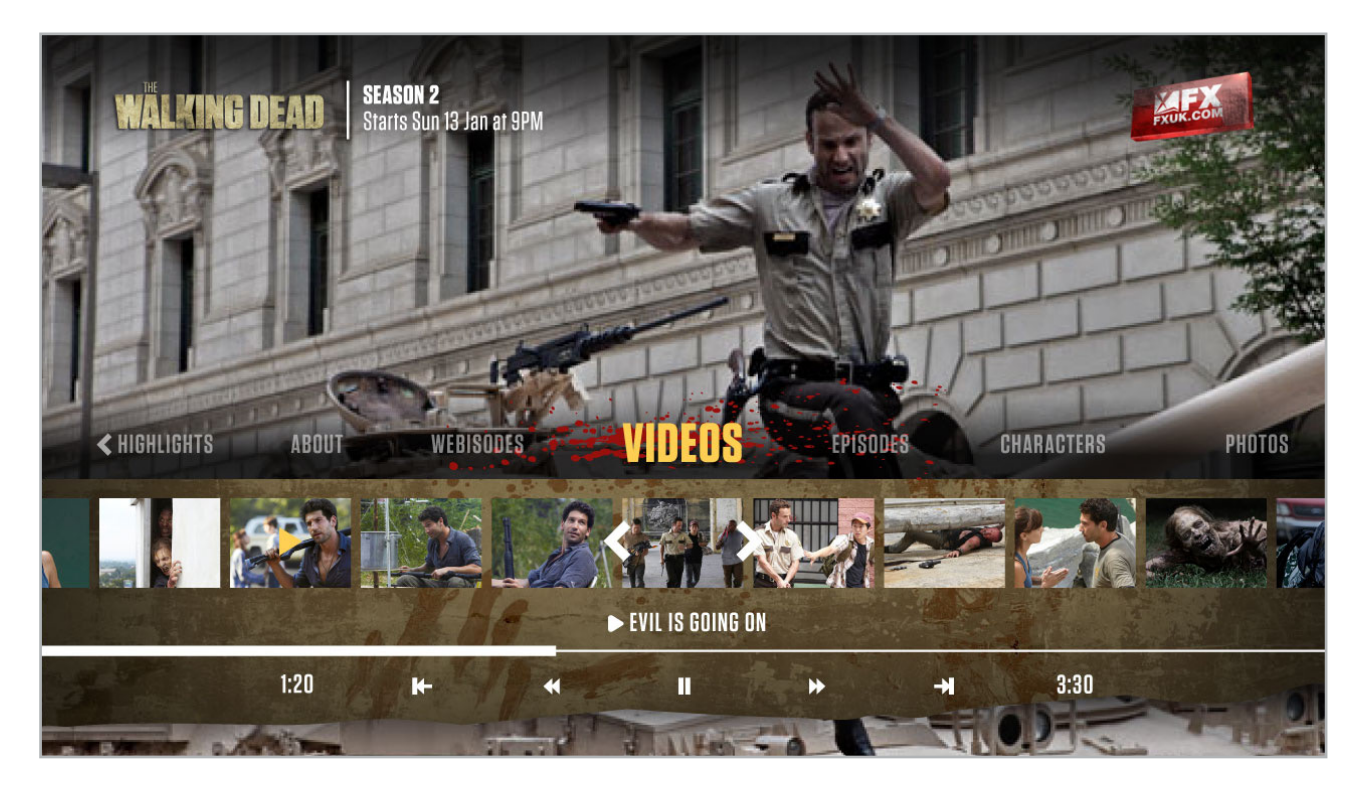

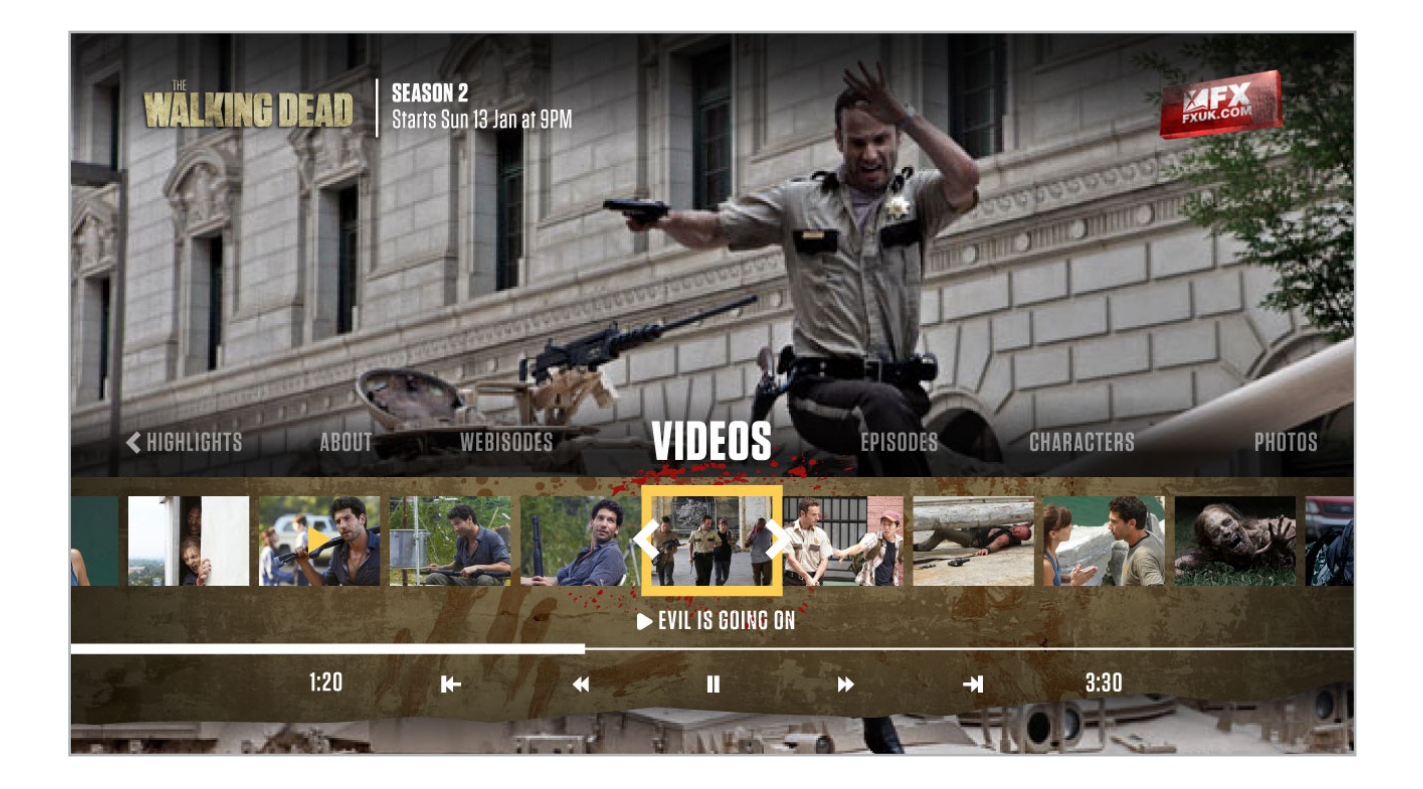

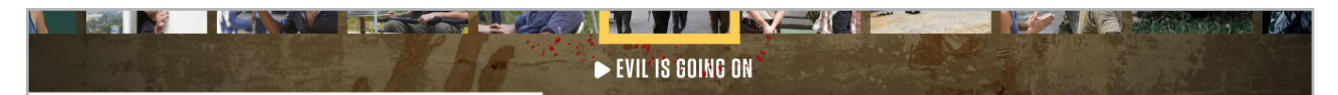

#### **Text Info Area**

The text info area has a line of text that tells the viewer about what is playing, or about what is in focus on the thumb bar.

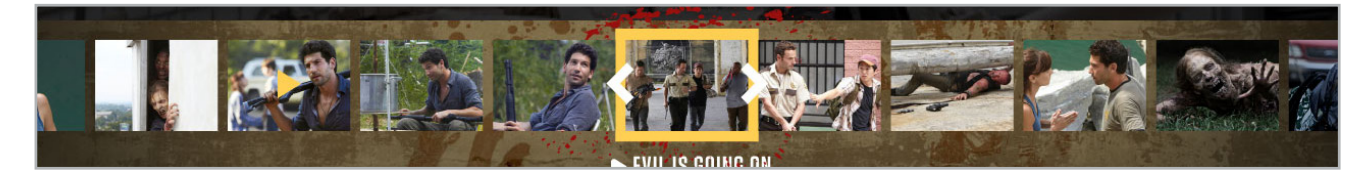

#### **Thumb Bar**

A carousel of thumbnails that trigger video.

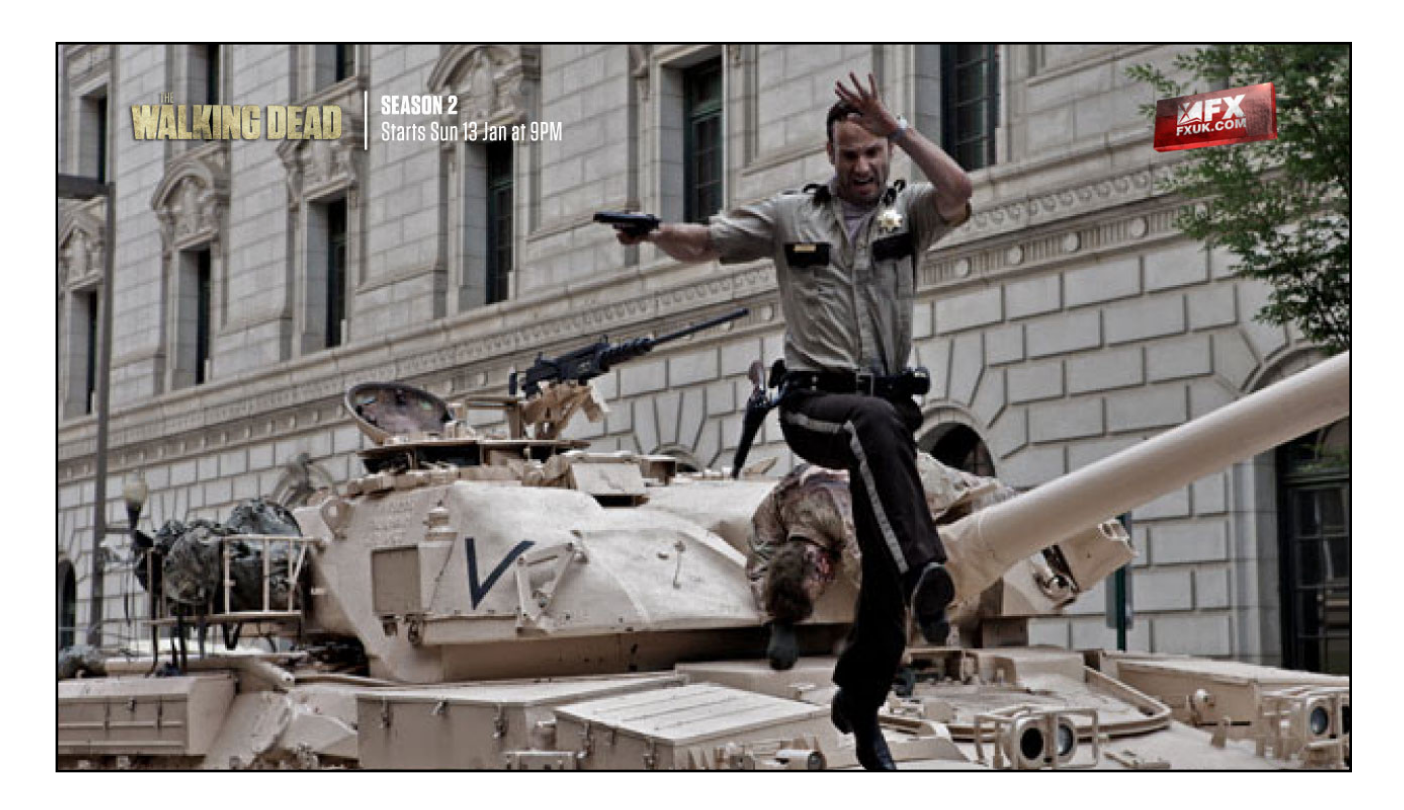

#### **Video Only**

After a video is chosen the interactive lower third will disappear, and the video playlist can be viewed unobstructed. The interactive lower third will reappear when the viewer pressed the D-pad or the video transport buttons on the remote control.

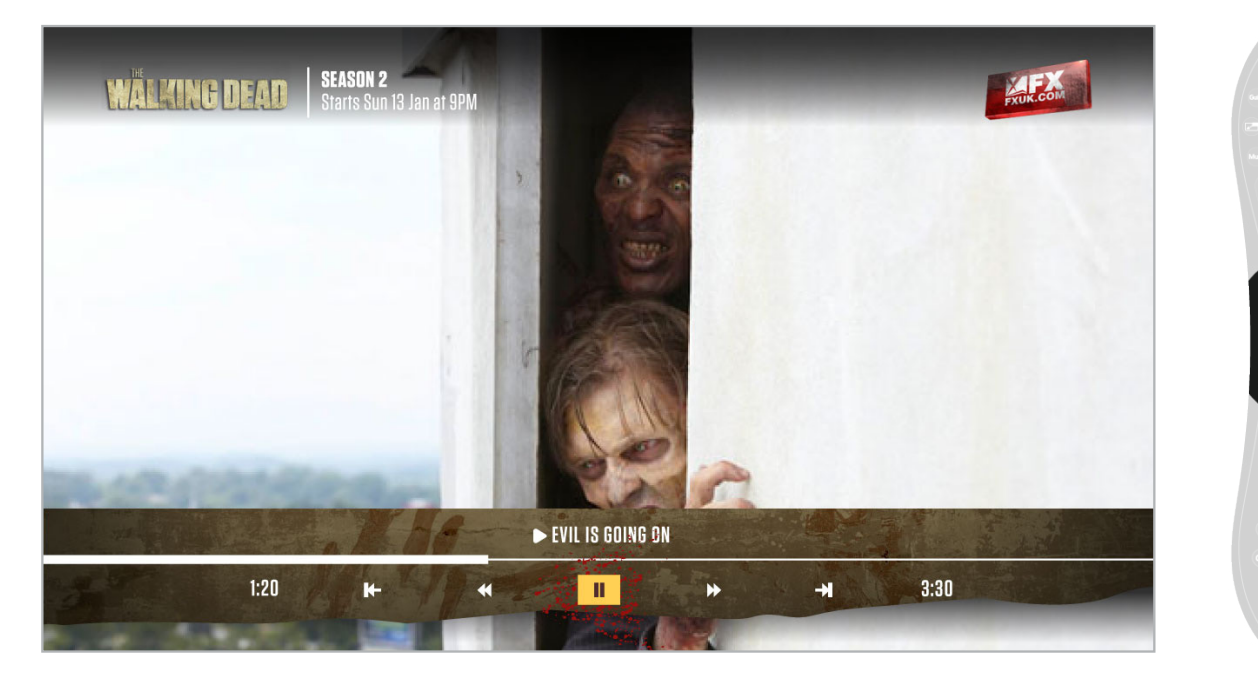

#### **Video with timeline (video transport mode)**

If a viewer uses the video buttons on the remote only the compact timeline will appear on-screen.

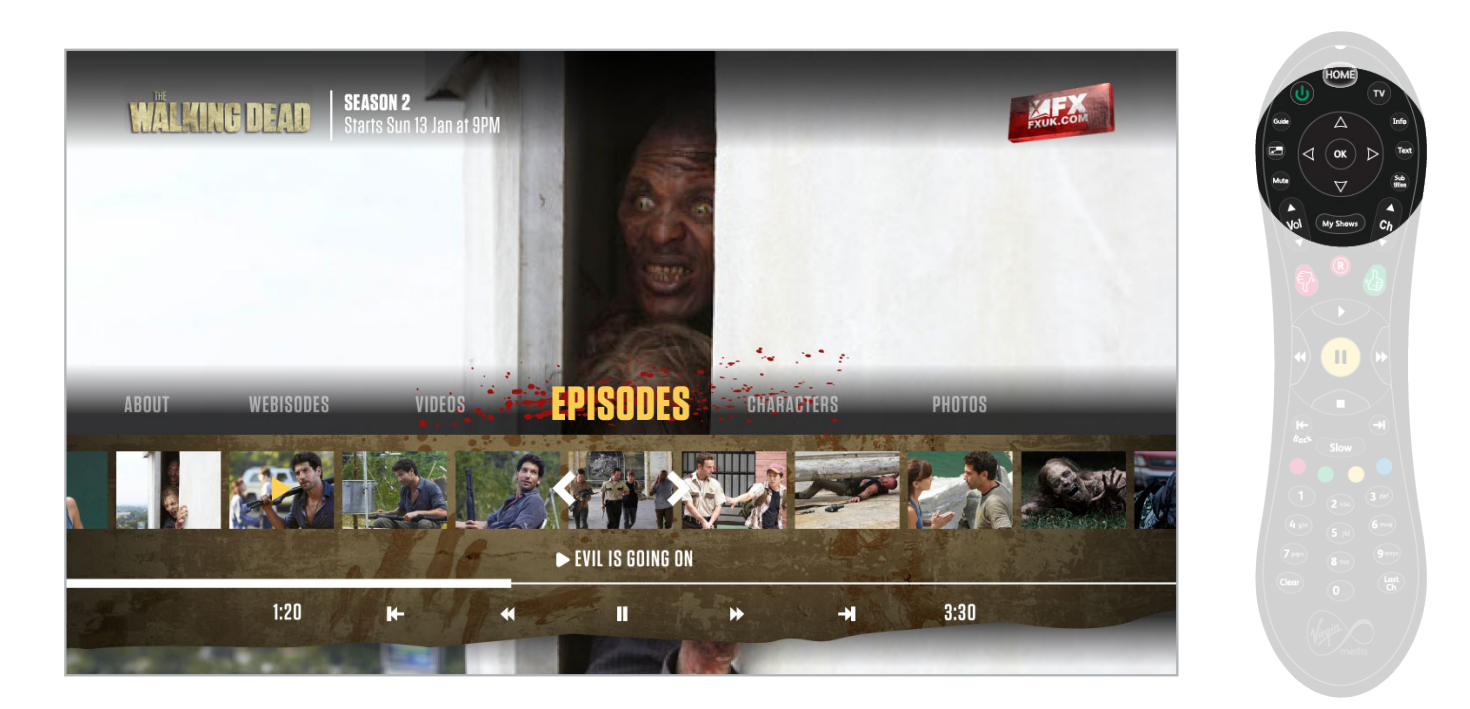

#### **Video with Full Interface (browse mode)**

If a viewer presses the D-pad the full interface will appear, enabling them to choose a new video or control video.

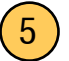

## 5 **Characters Screen**

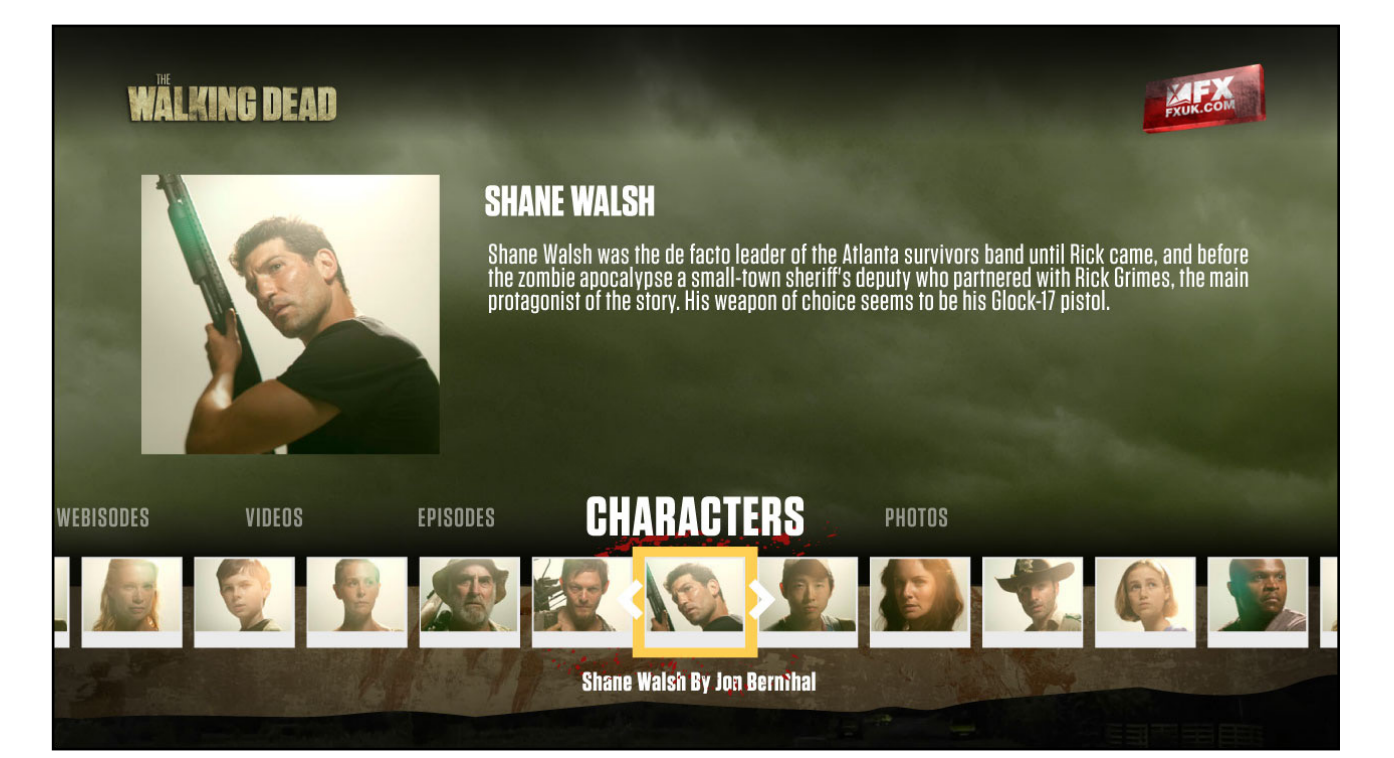

## 6 **Slideshow Screen**

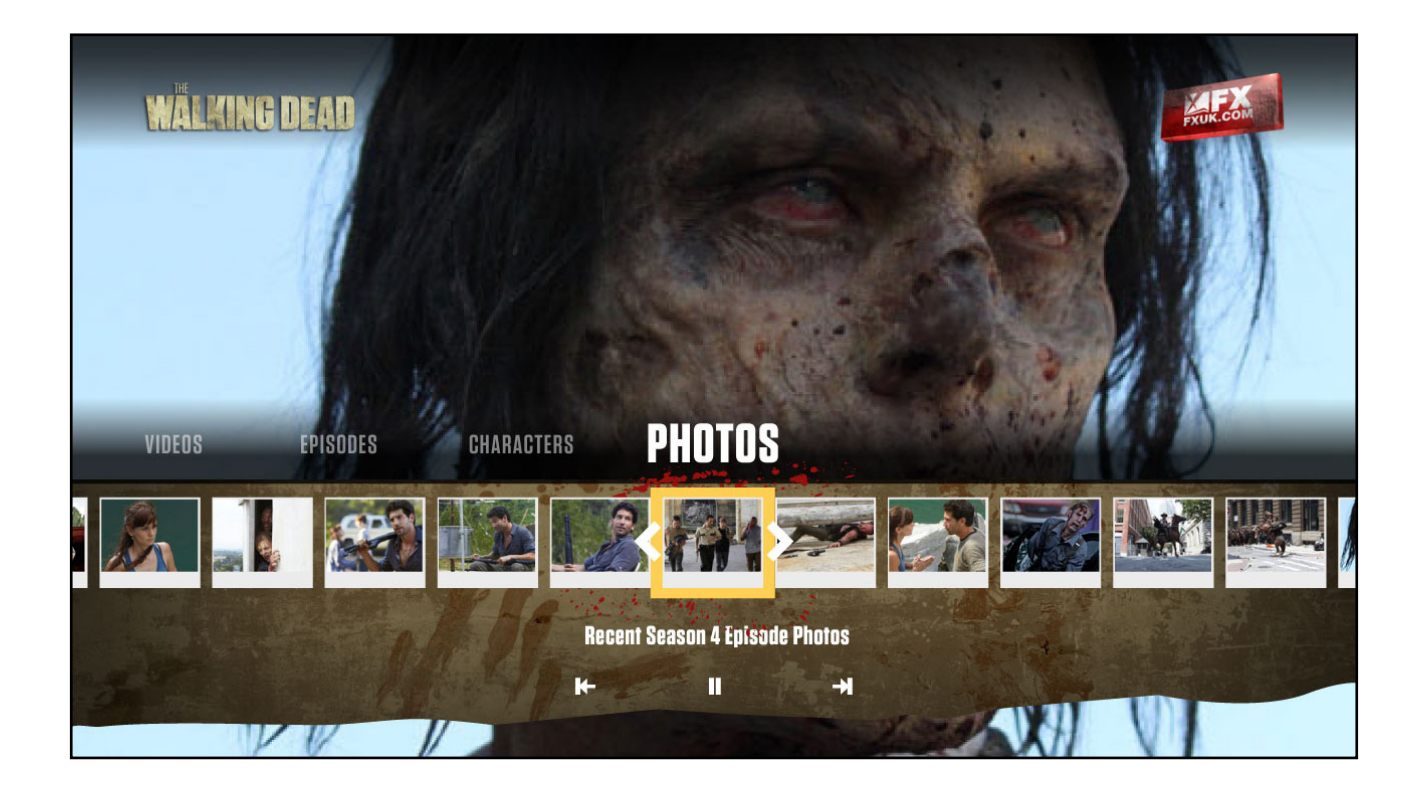

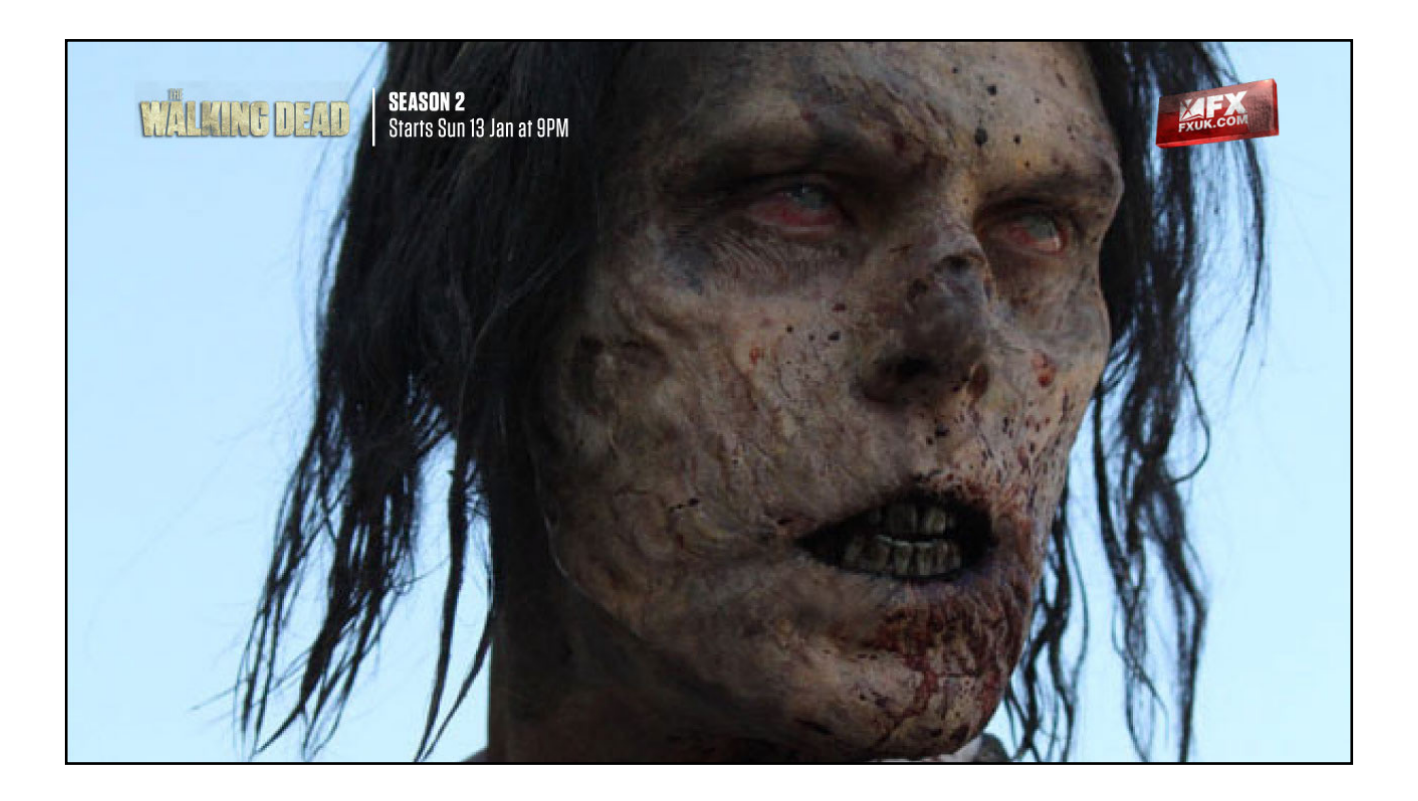

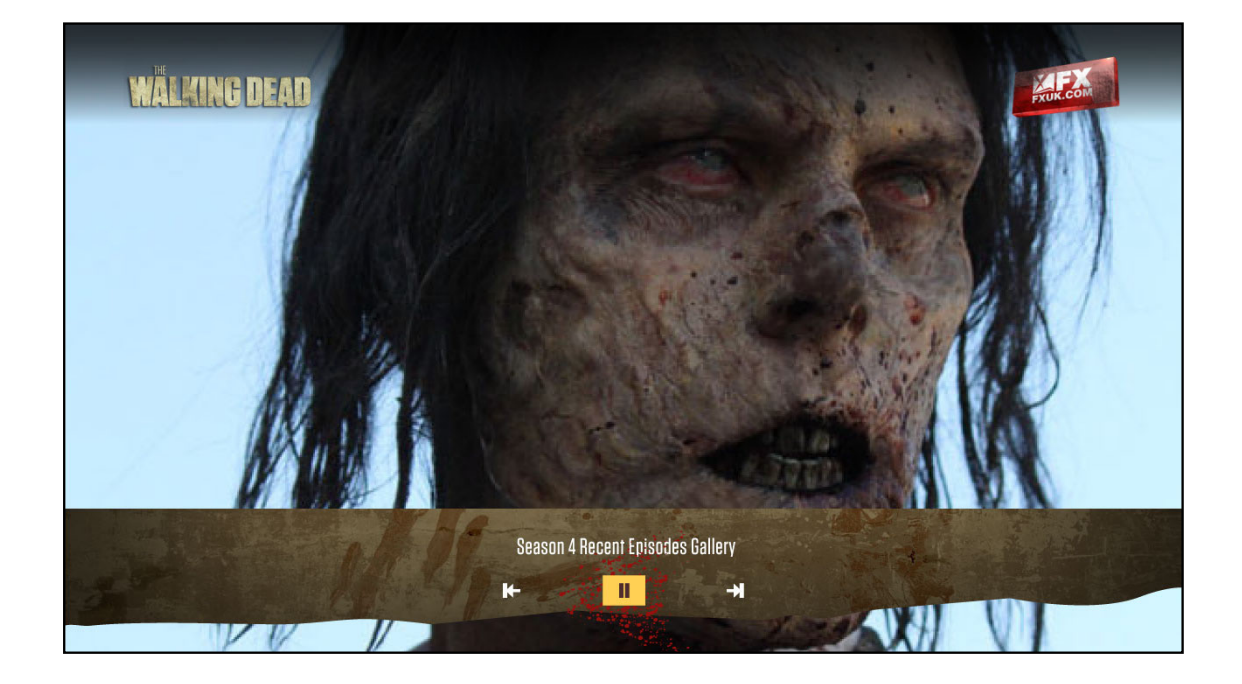

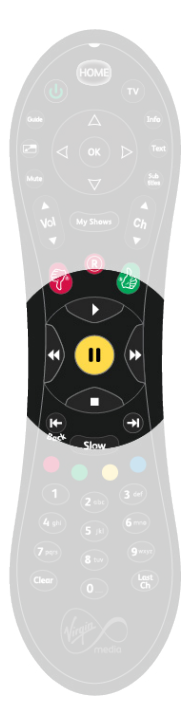

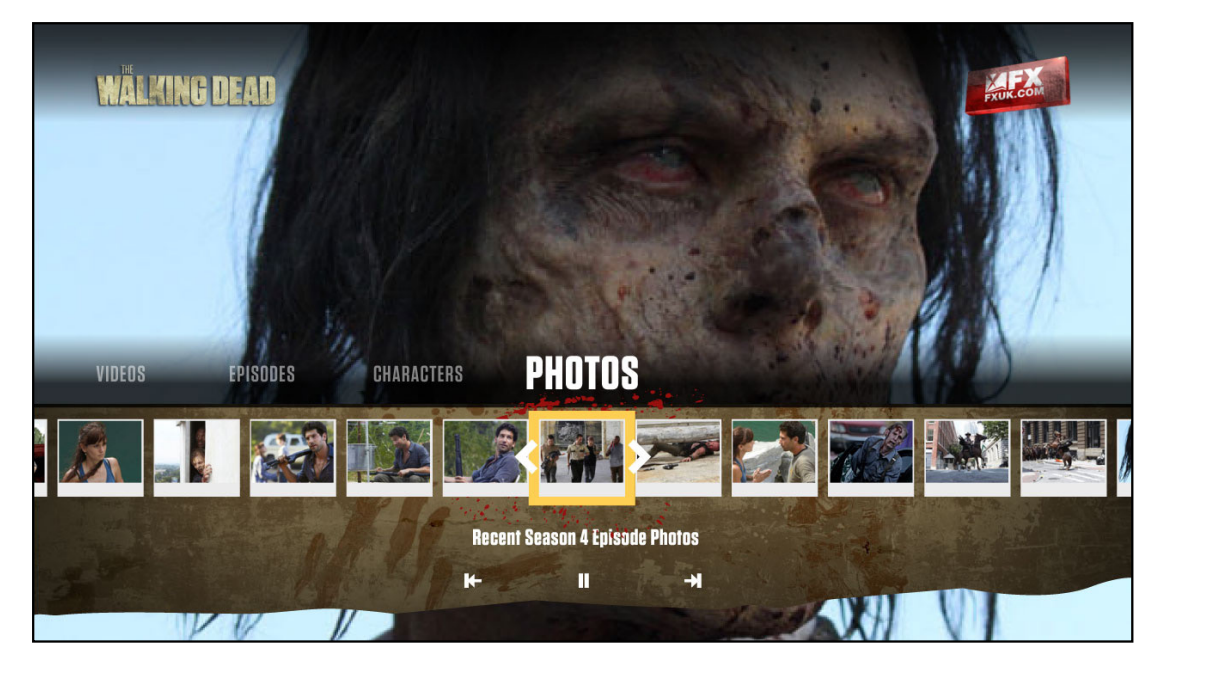

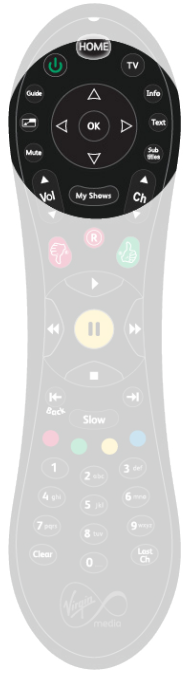

## 7 **Episodes Screen**

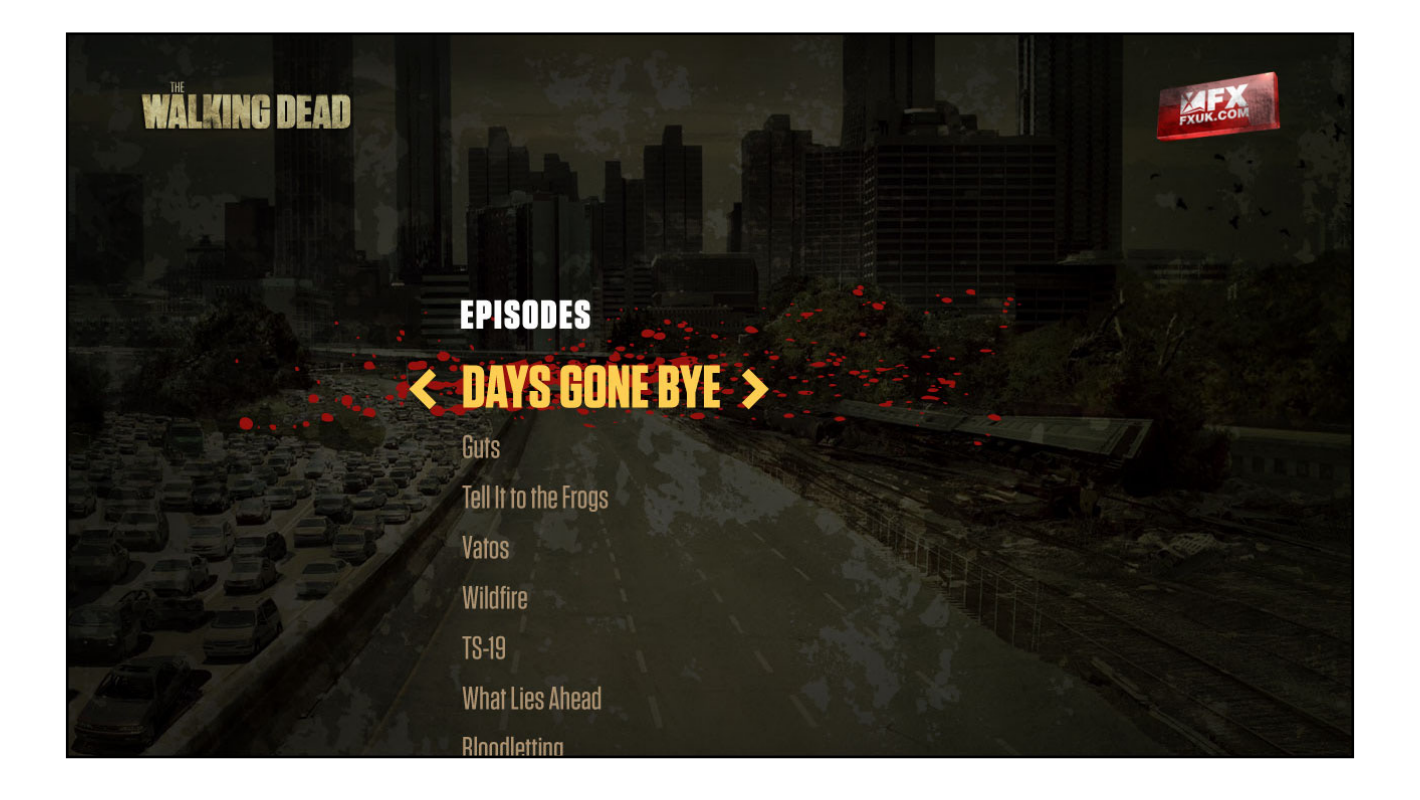

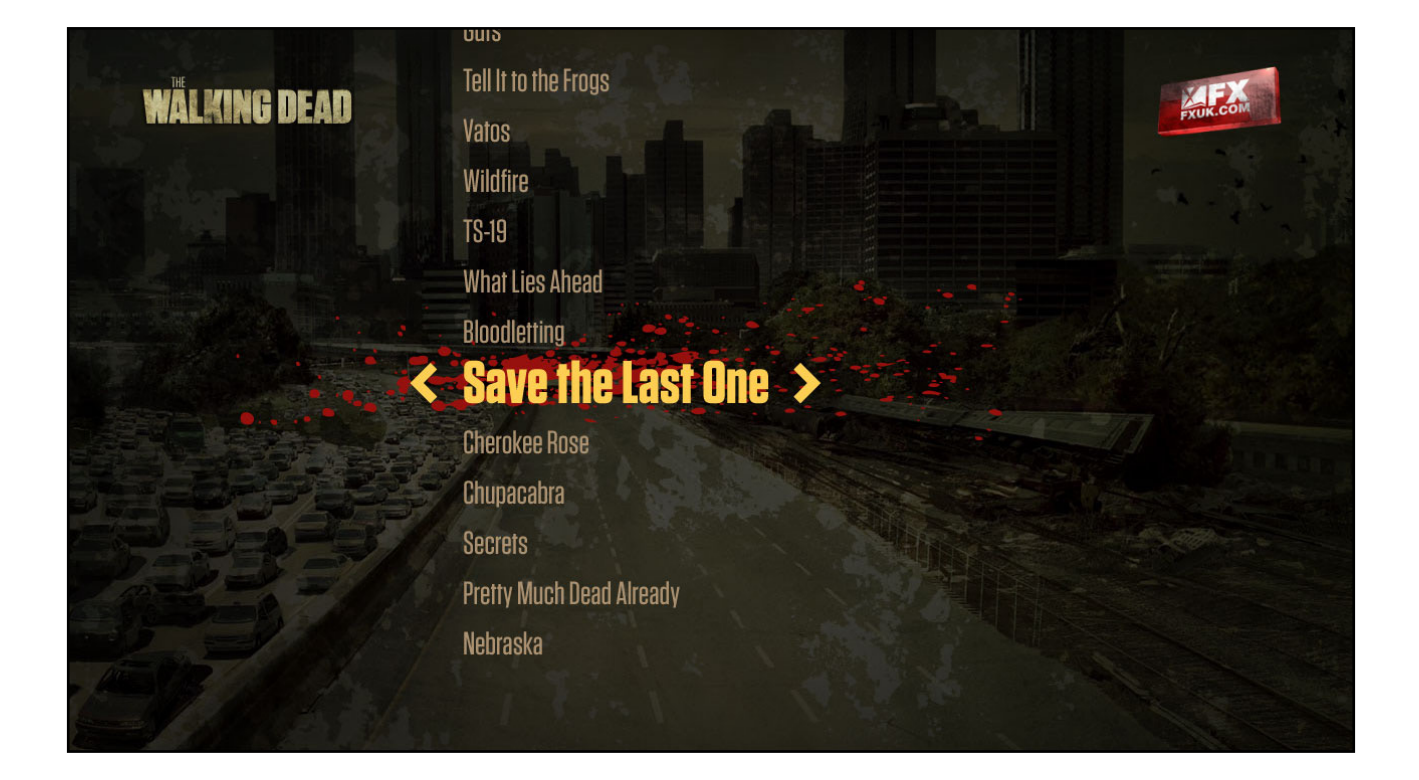

#### **Episode Screens**

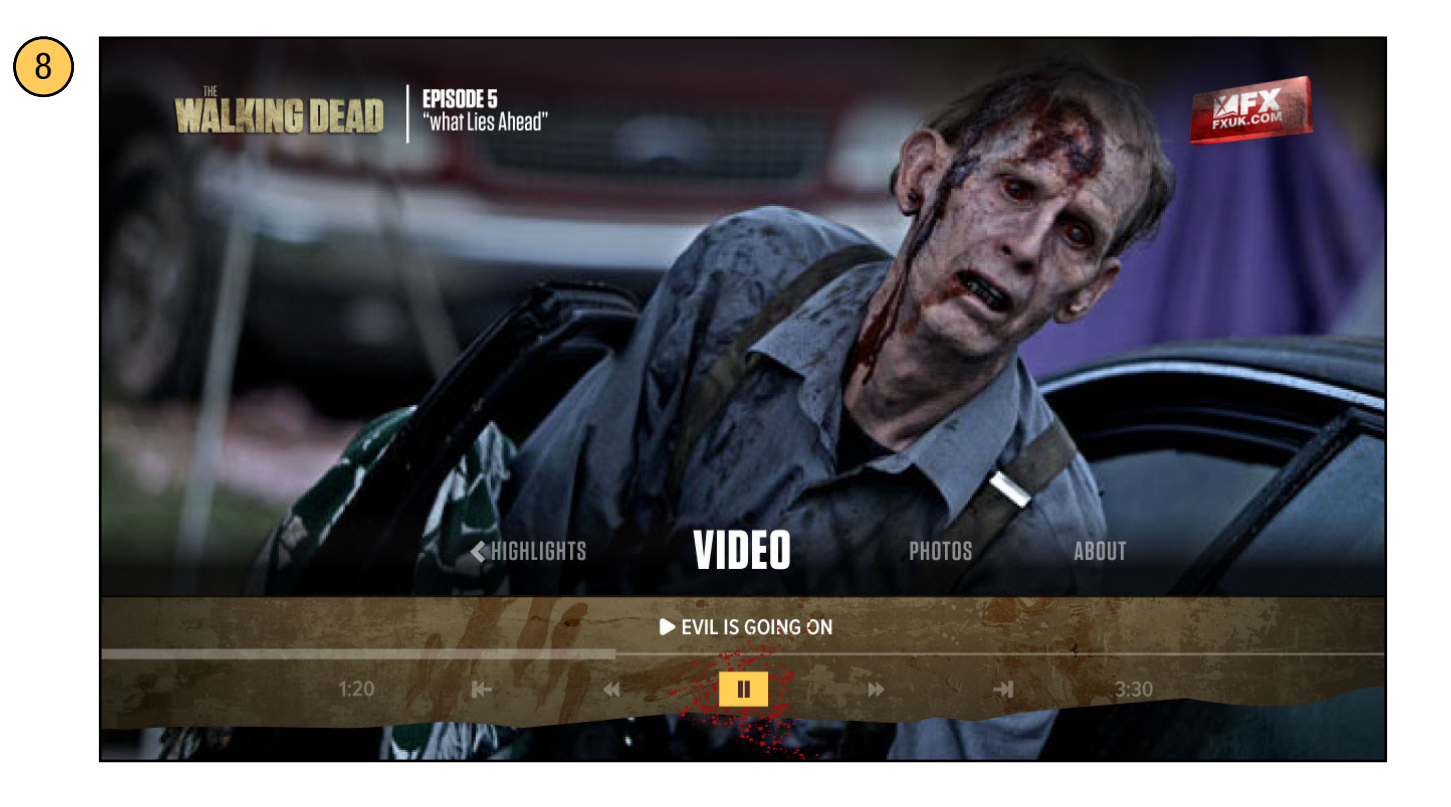

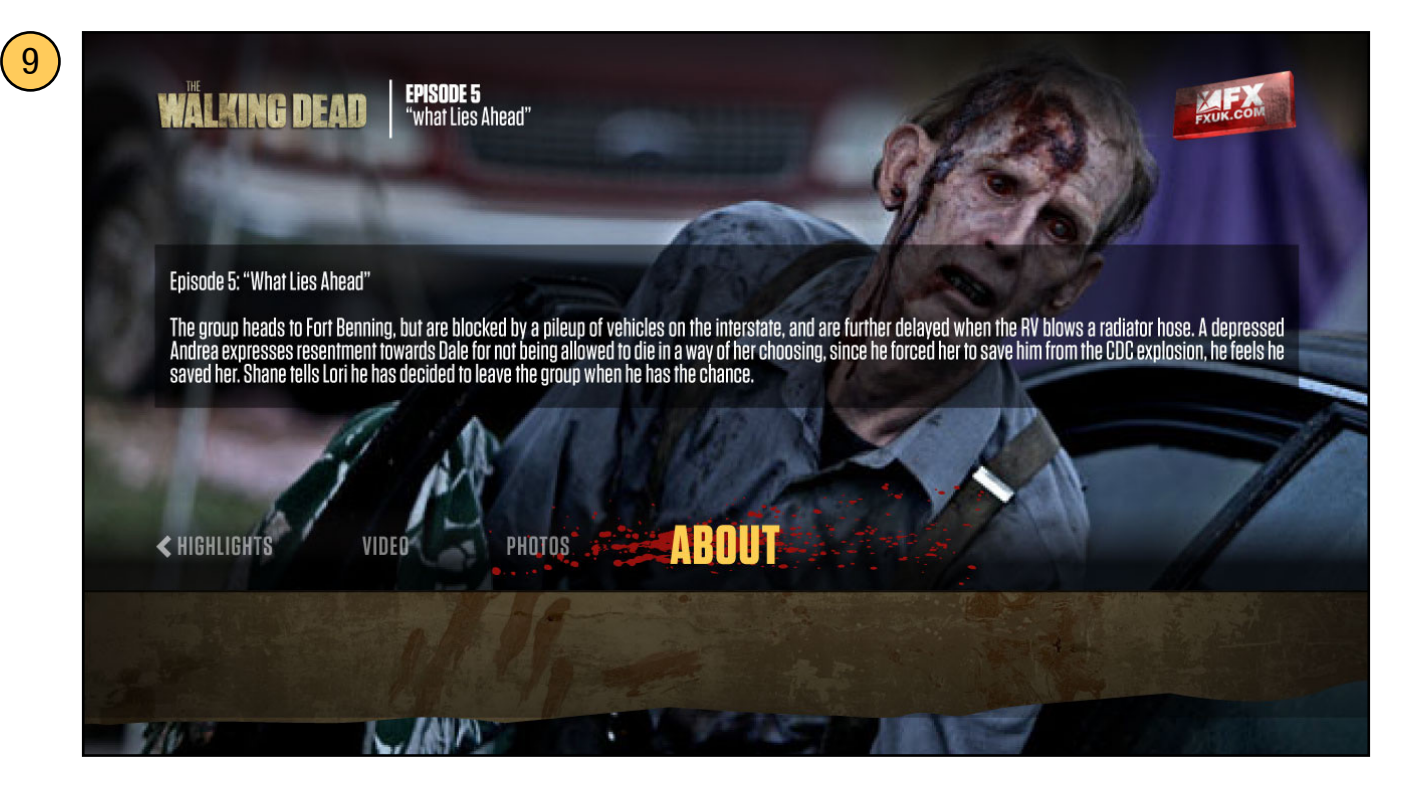

#### **Single video case**

If an episode only has a single video there will be no thumbar shown. Pressing "Video" on the menu will play the video.

## **Episode Screens**

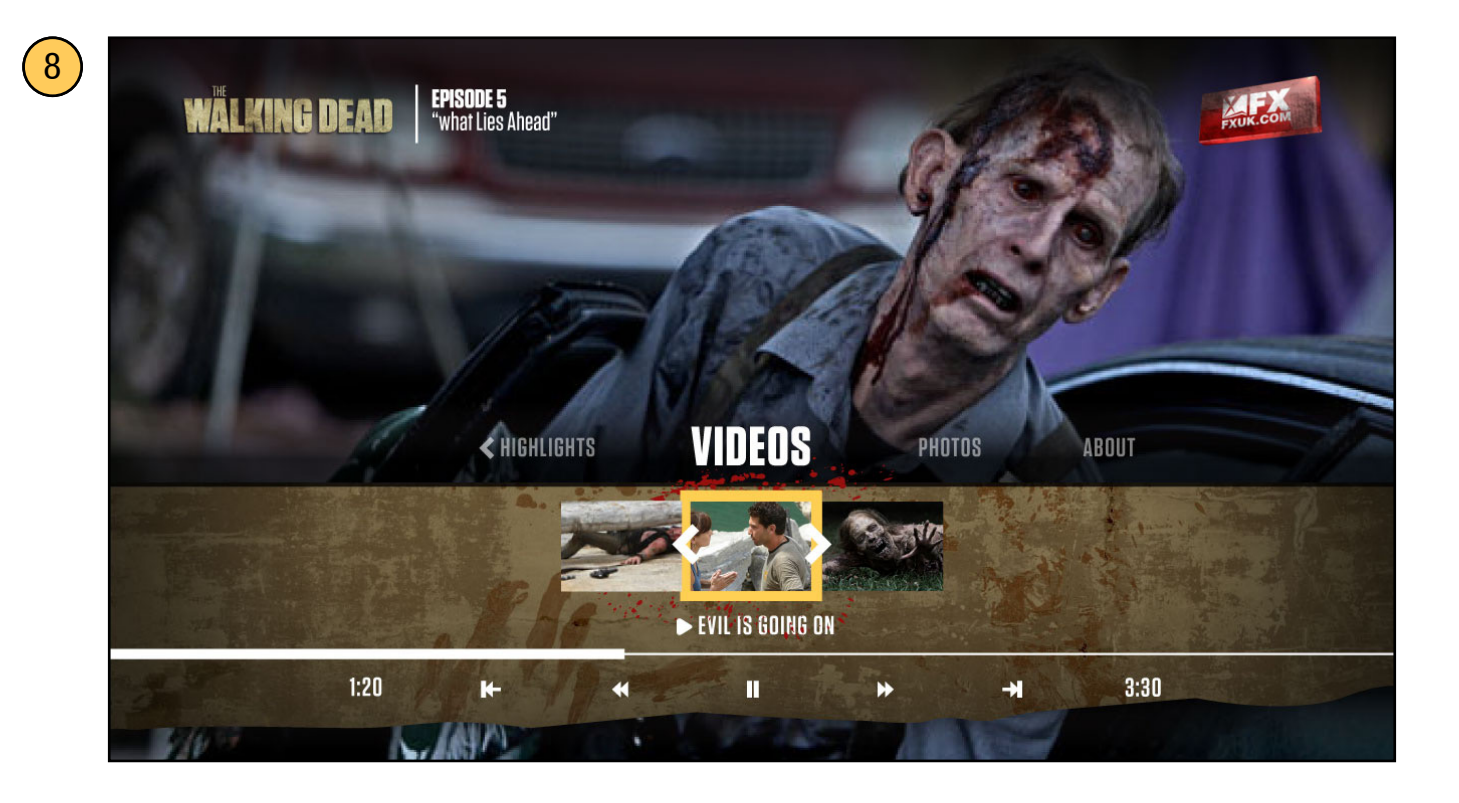

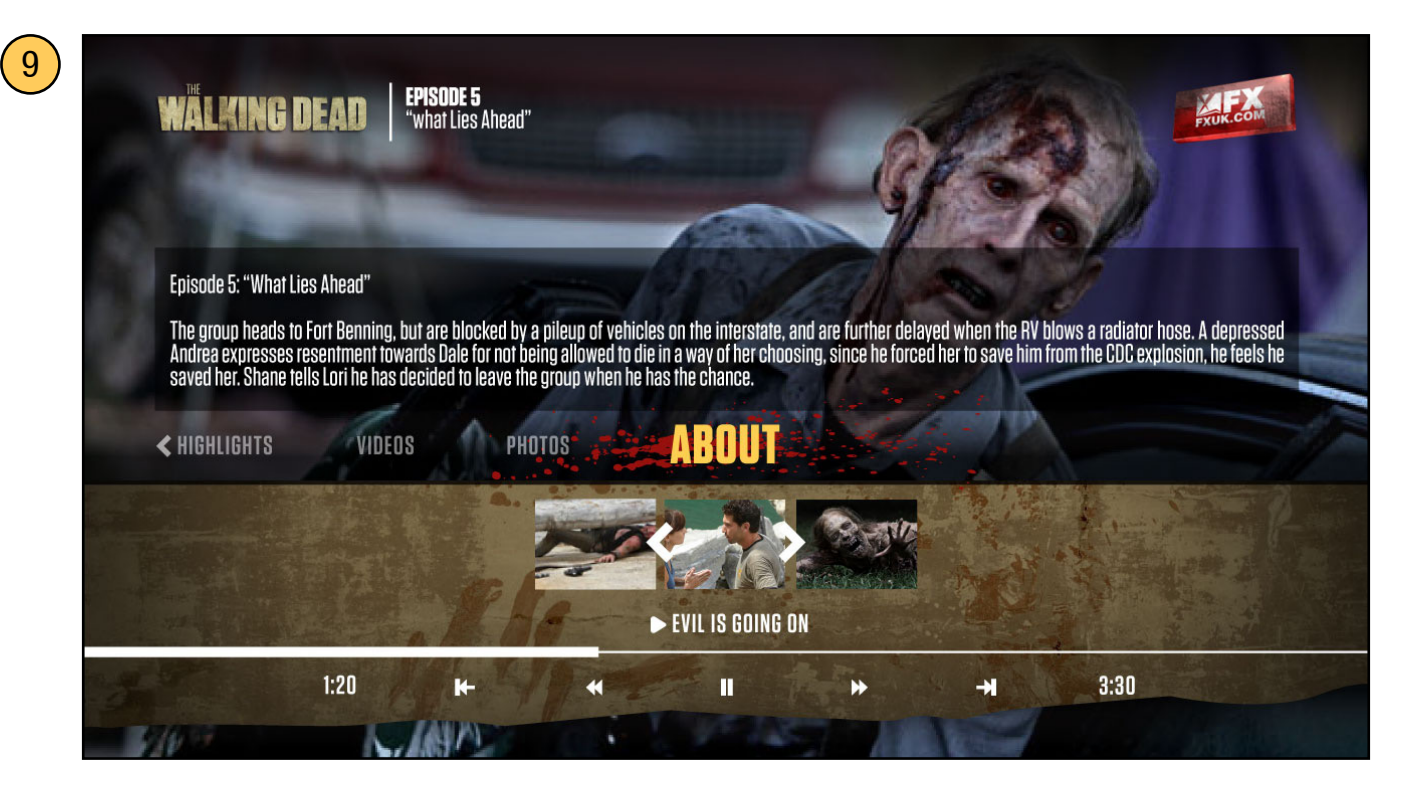

#### **Multiple video case**

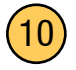

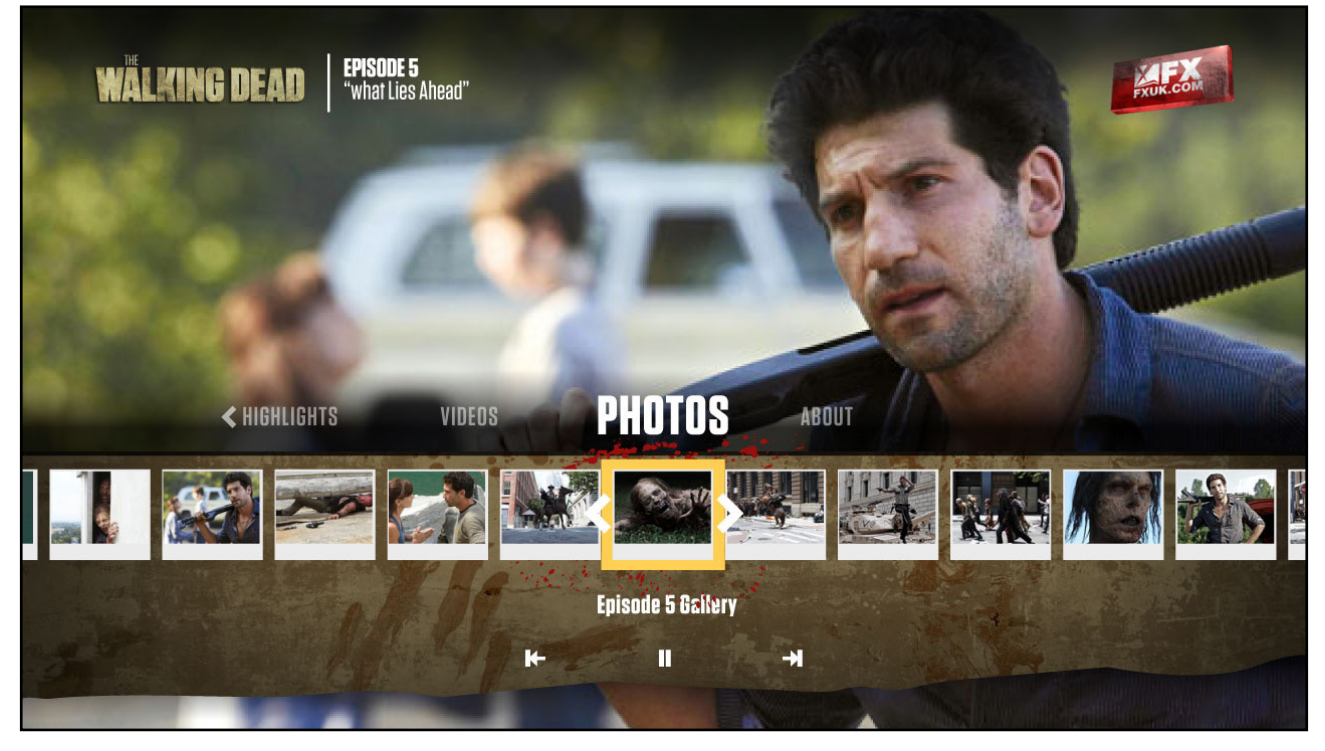

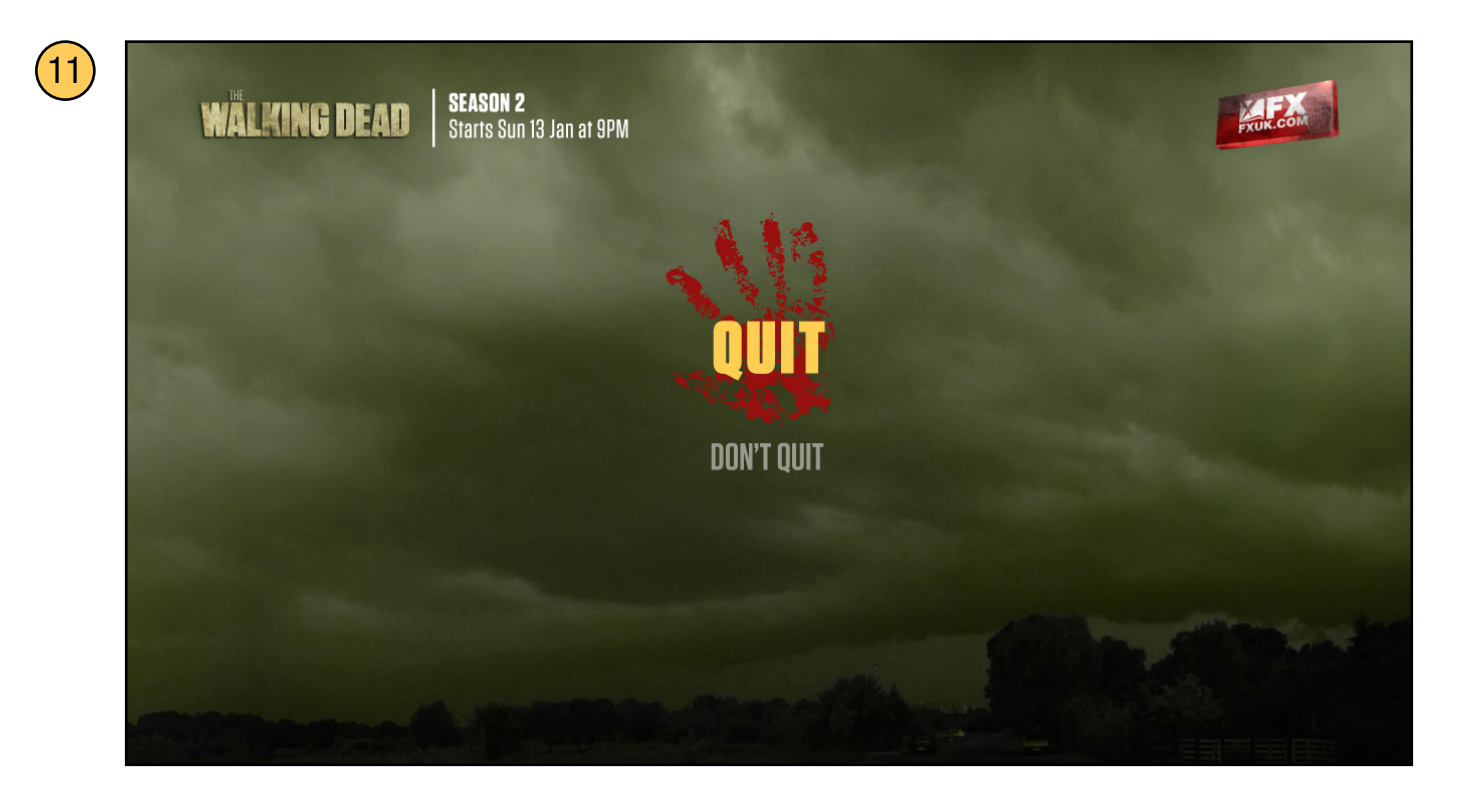